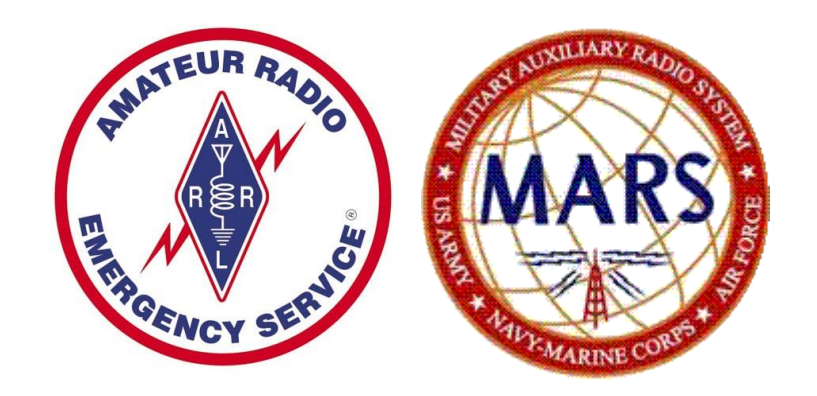

# Configure RMS Express and Winmor WL2K

Provided by

Mike K4MNJ, NNN0IMM

## Contents

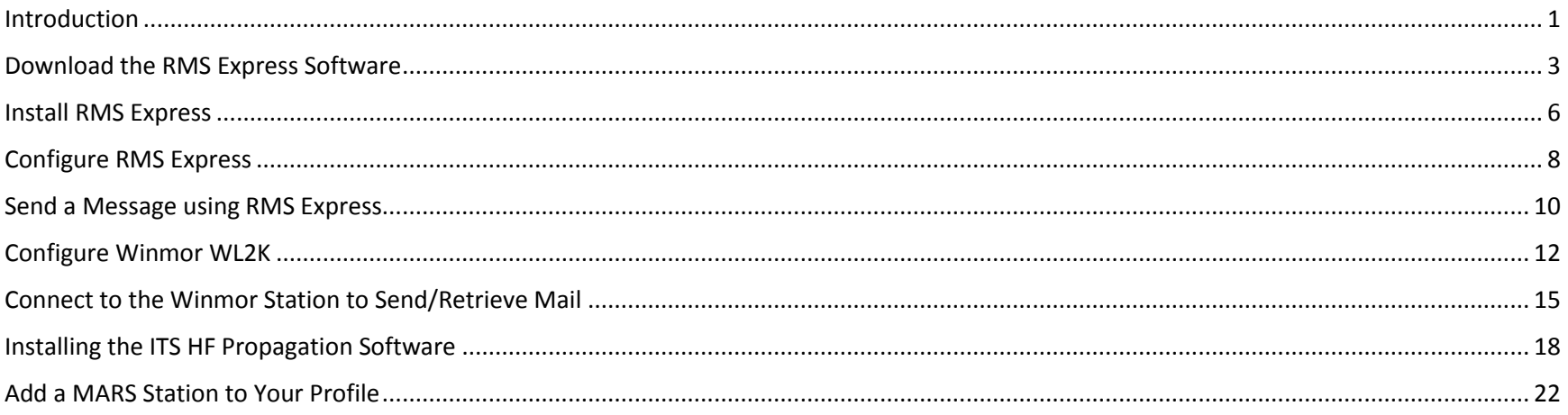

#### <span id="page-2-0"></span>Introduction

Winlink 2000™ ([www.winlink.org\)](http://www.winlink.org/) is a worldwide network for passing email traffic over radio. It does not depend on the internet but has connectivity to internet-based stations allowing you to send and receive to other winlink.org recipients AND to email account that are internet based. Winlink is used by mariners, RV enthusiasts, MARS, ARES, and many other agencies who need to communicate when the internet is not available.

The Winlink system consists of a group of Common Message Servers (CMS) placed at various locations around the world. These connect via the internet to Radio Message Servers (RMS) in many geographic locations to form a star network configuration. The RMS are the VHF, UHF, or HF RF gateway into the Winlink system. The final component is your station running the software to send/receive messages via your radio.

Winlink messages, like regular email, are sent to specific addresses and may contain file attachments such as pictures, weather maps, spreadsheets, ICS forms, etc.

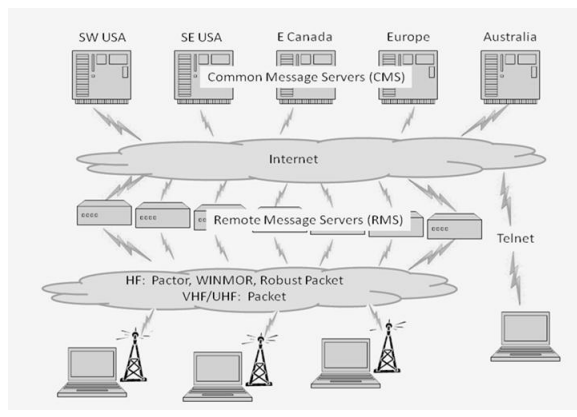

Since Winlink is a store-and-forward system, stations do not have to make simultaneous connections. This removes time constraints on communications.

Winlink is heavily used by the US and other governments, and many of the RMS servers are restricted to non-amateur operations since they operate on frequencies unavailable to amateur radio operators.

It is possible to make peer-to-peer connections between two client stations within propagation range of each other without going through an RMS. This might be useful in an emergency scenario where Winlink traffic is too heavy or where the RMS gateway is unreachable.

Emails sent through the Winlink on the ham bands must follow the usual rules for amateur radio communication and may not be used for commercial operations, encrypted, or third-party traffic. Winlink messages are monitored by Winlink administrators.

You can visit this site to check the current status of RMS servers:

#### <http://www.winlink.org/RMSHFStatus>

Click the link below for a tutorial providing background and explanation of the overall workings of WL2K. I encourage you to read both to understand how and why this excellent system works. The author provides a deeper explanation of the different modes and equipment required to take advantage of all that Winlink can do. There is a good troubleshooting section at the end of this document.

#### [http://www.dtreg.com/Getting\\_Started\\_with\\_Winlink\\_and\\_WINMOR.pdf](http://www.dtreg.com/Getting_Started_with_Winlink_and_WINMOR.pdf)

Find detailed manuals, frequency lists, and other documentation at the winlink.org site

[http://www.winlink.org/webfm#](http://www.winlink.org/webfm)

MARS members can learn how Winlink supports their groups at

<http://www.winlink.org/MARS>

There is a Yahoo discussion group specifically for WINMOR and RMS Express:

<http://groups.yahoo.com/group/WINMOR/>

#### <span id="page-4-0"></span>Download the RMS Express Software

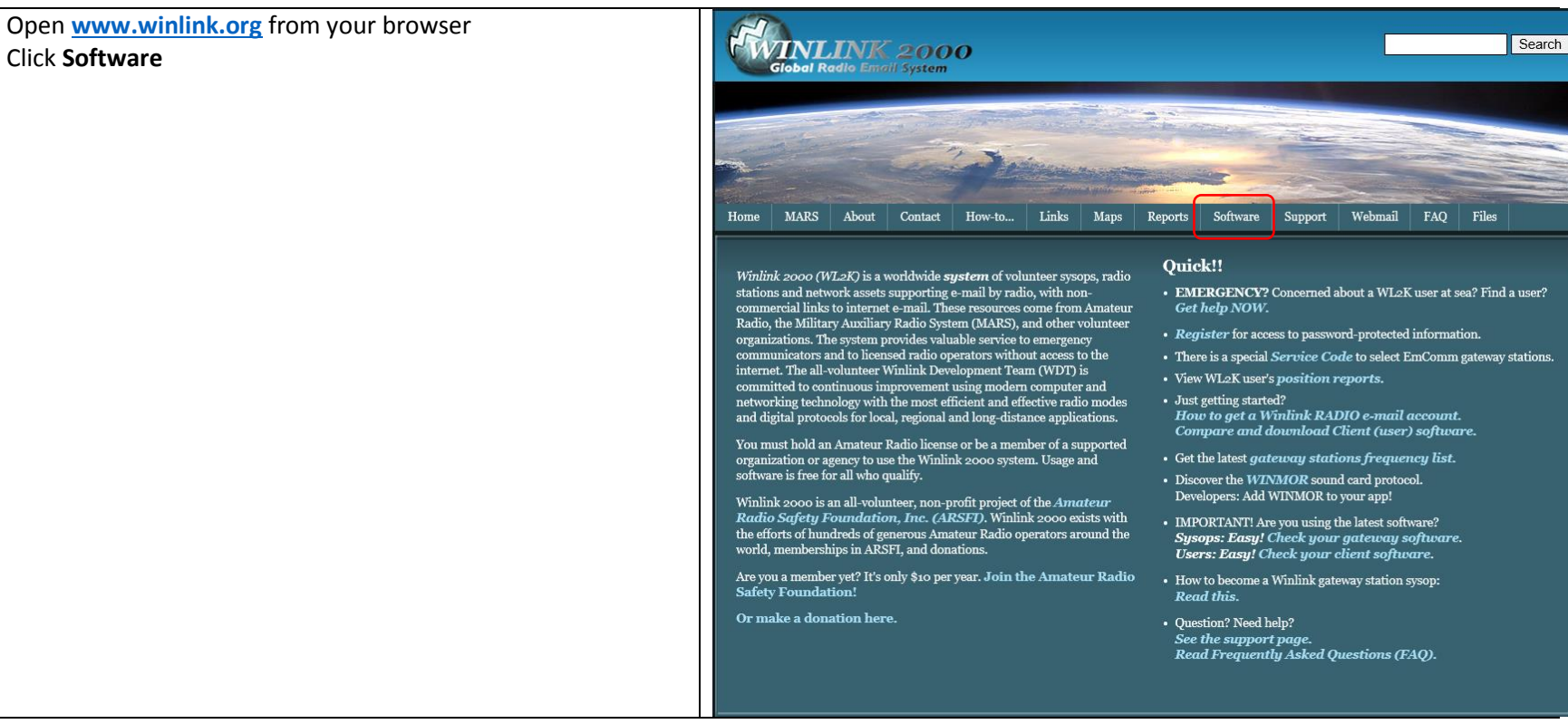

Click the **Software** button At the dropdown, select **User Software**

Click **Winlink FTP site**

*Read the feature comparison for each of the options. At the time of printing, RMS Express seems to provide the best coverage, so that's the option we are going to install.*

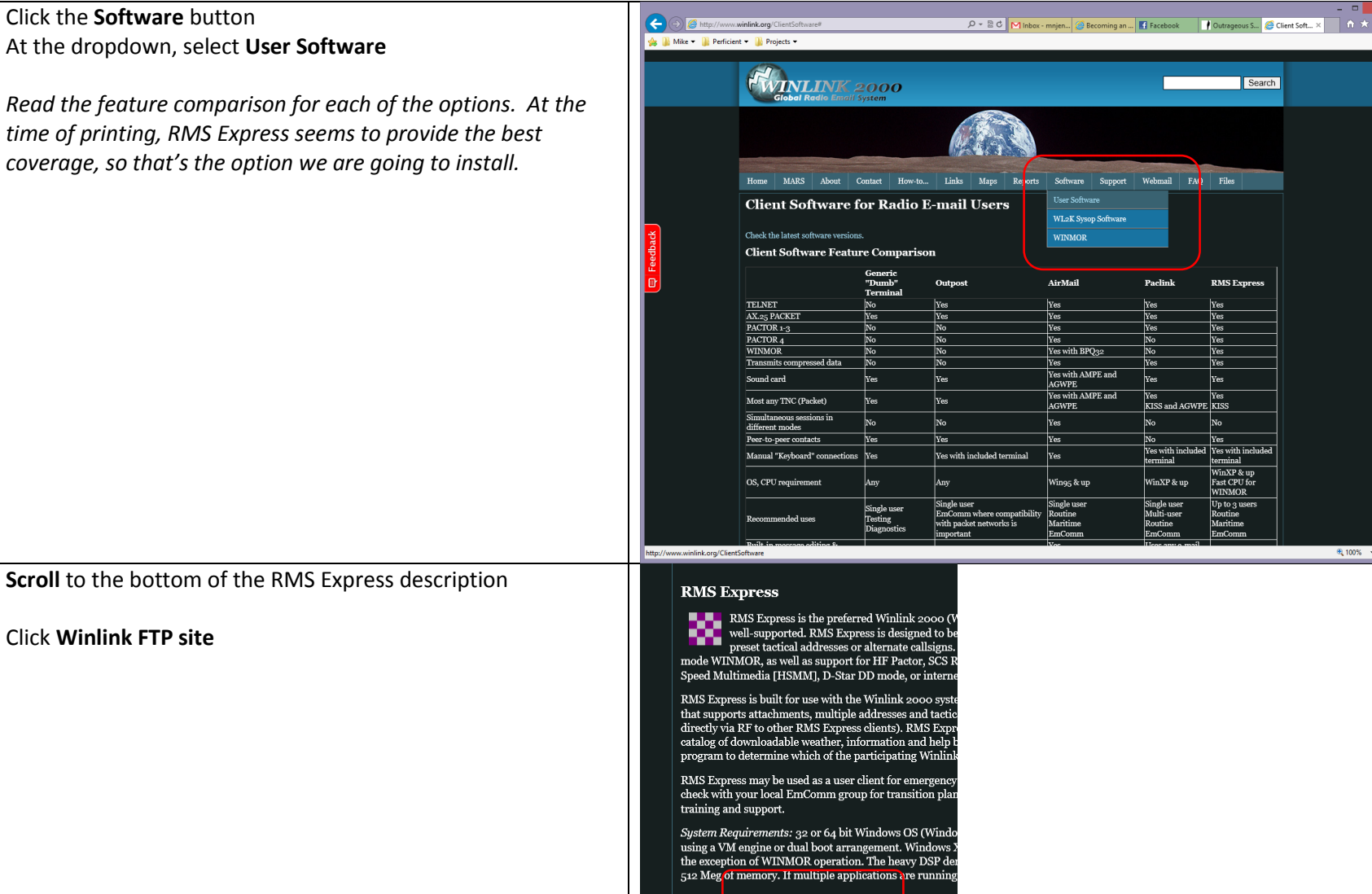

Please  $g_2$  to the Winlink FTP site to downly ad the late mechanism.

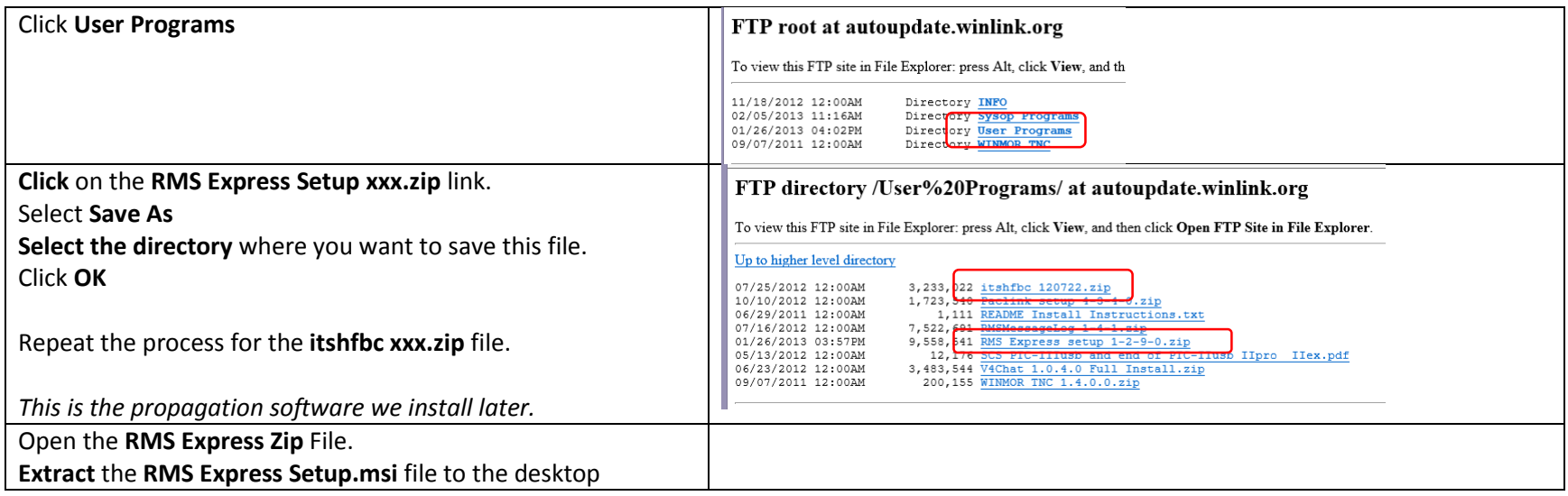

# <span id="page-7-0"></span>Install RMS Express

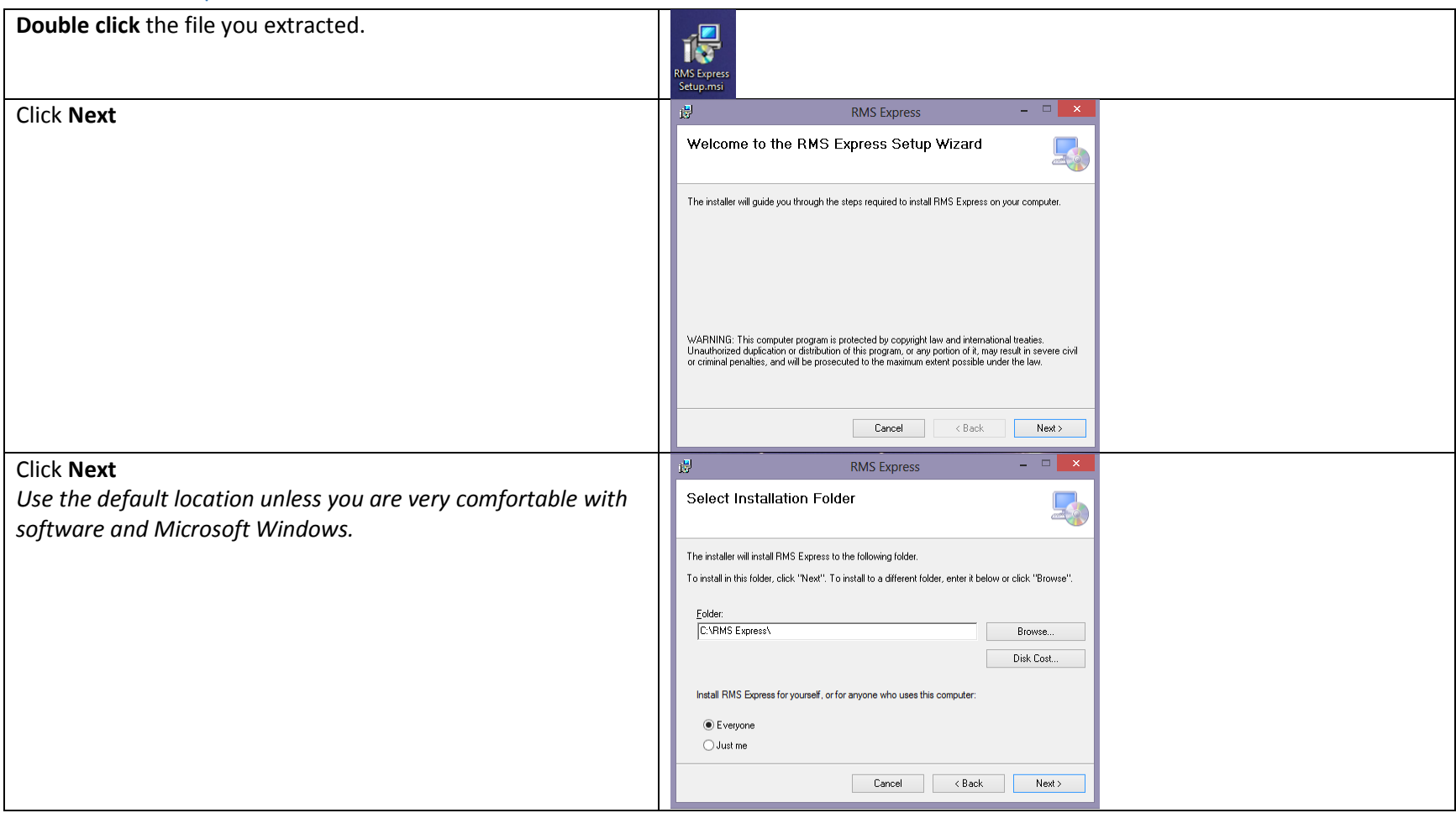

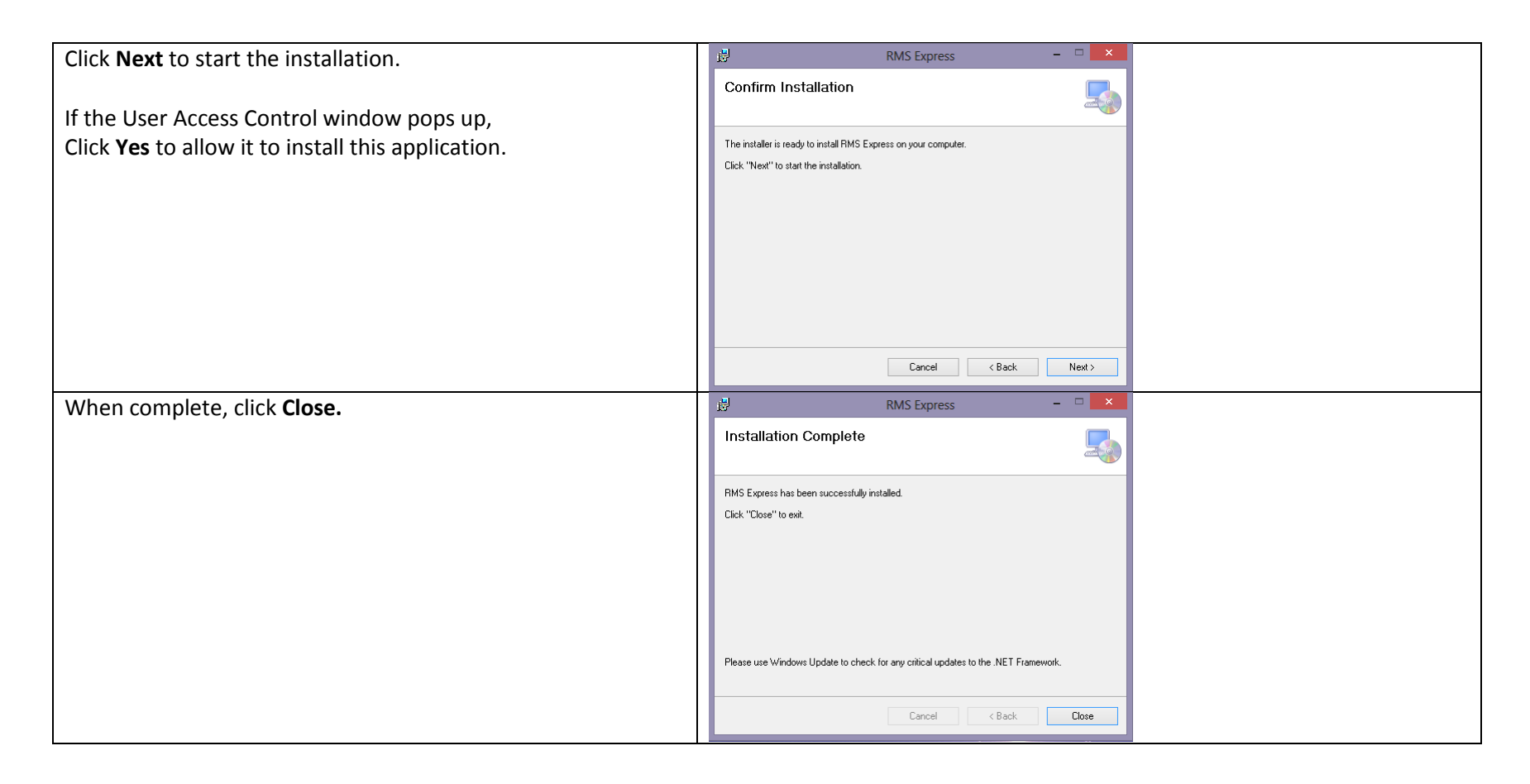

RMS Express has been installed on your computer. Now we need to configure this to work with your rig.

## <span id="page-9-0"></span>Configure RMS Express

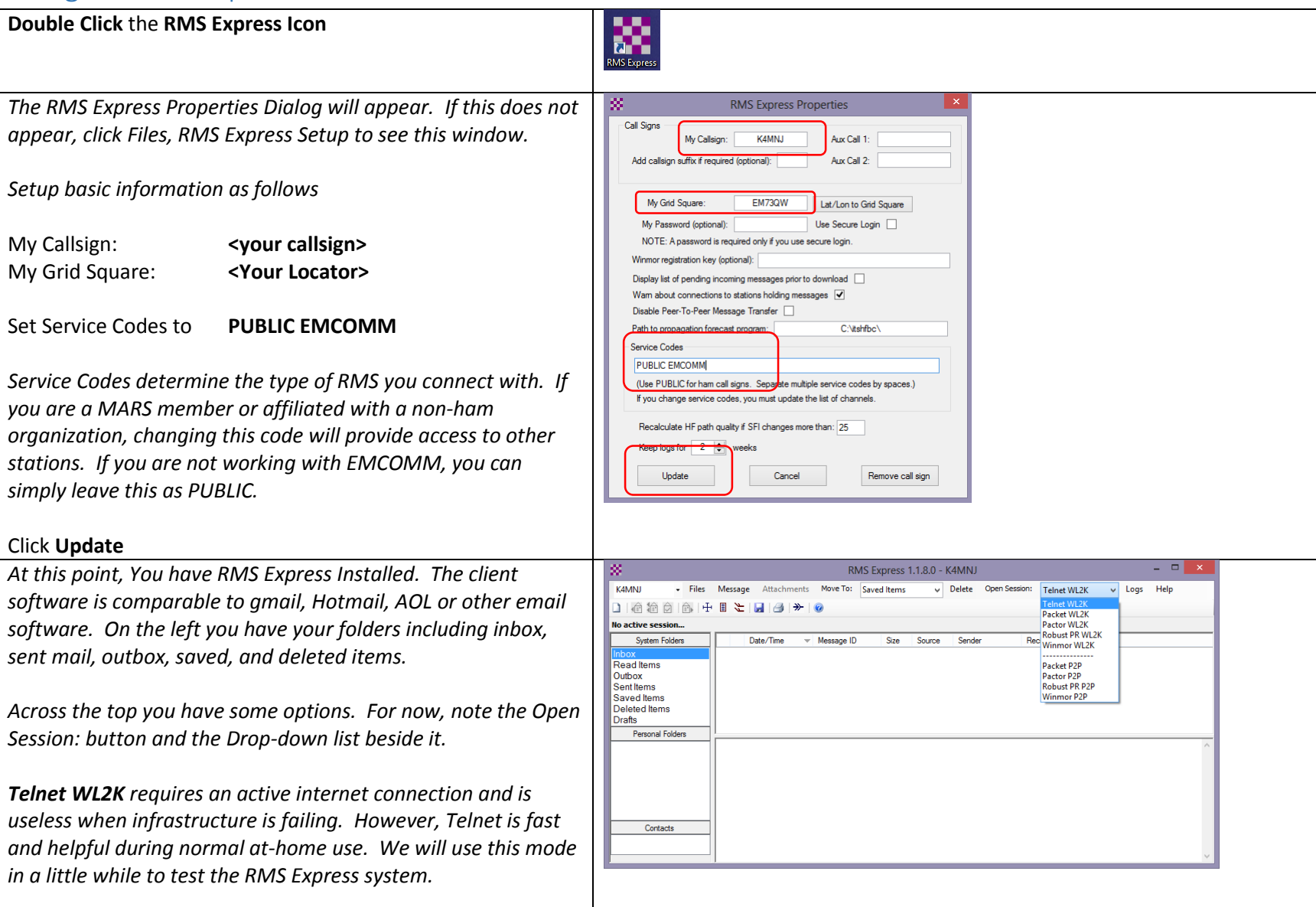

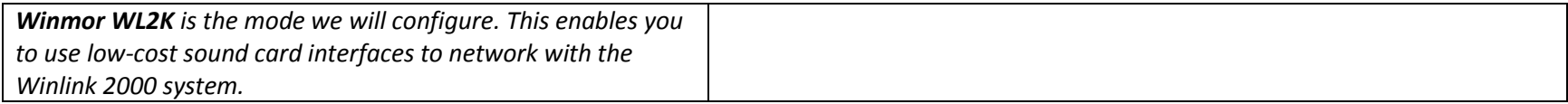

#### <span id="page-11-0"></span>Send a Message using RMS Express

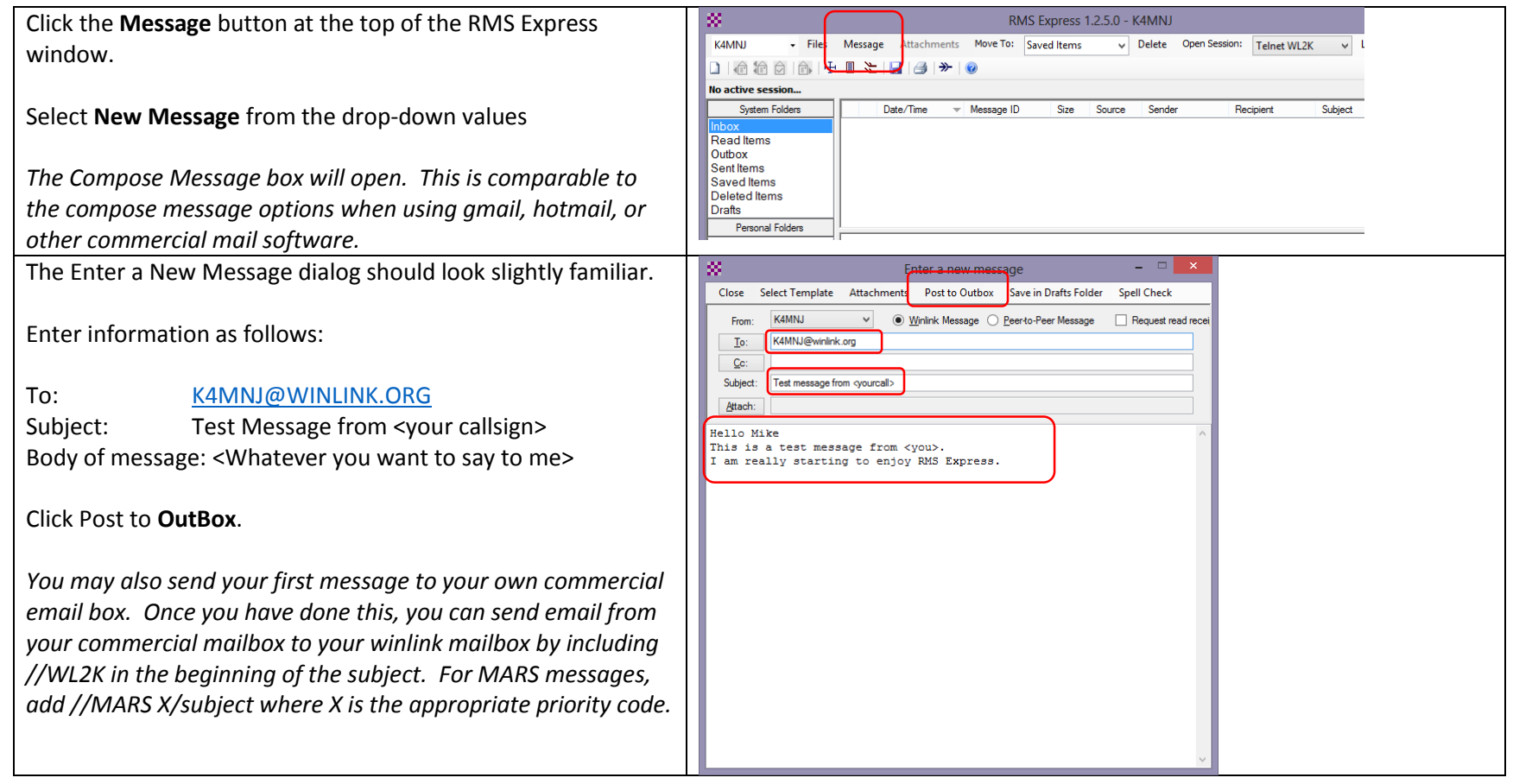

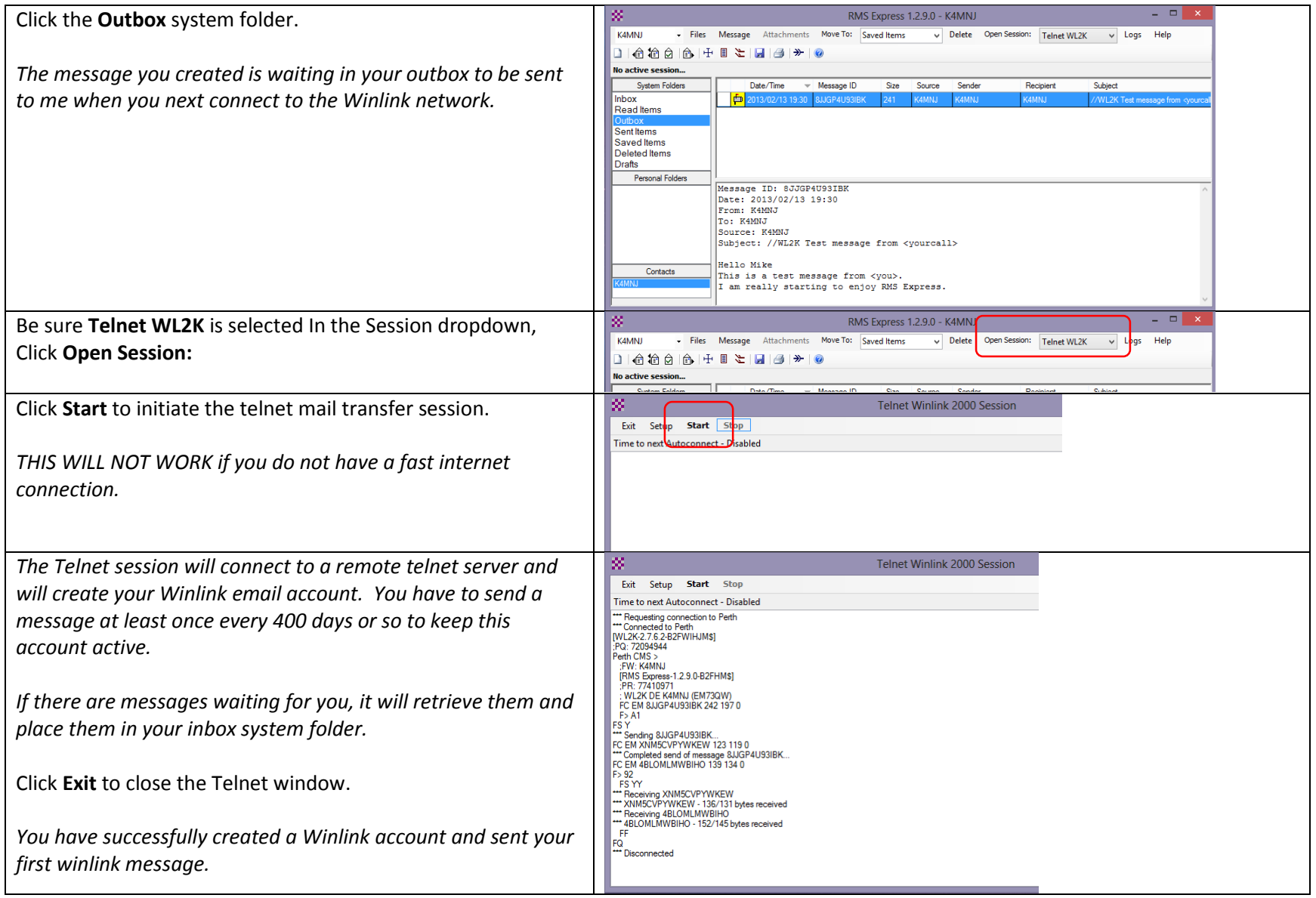

# <span id="page-13-0"></span>Configure Winmor WL2K

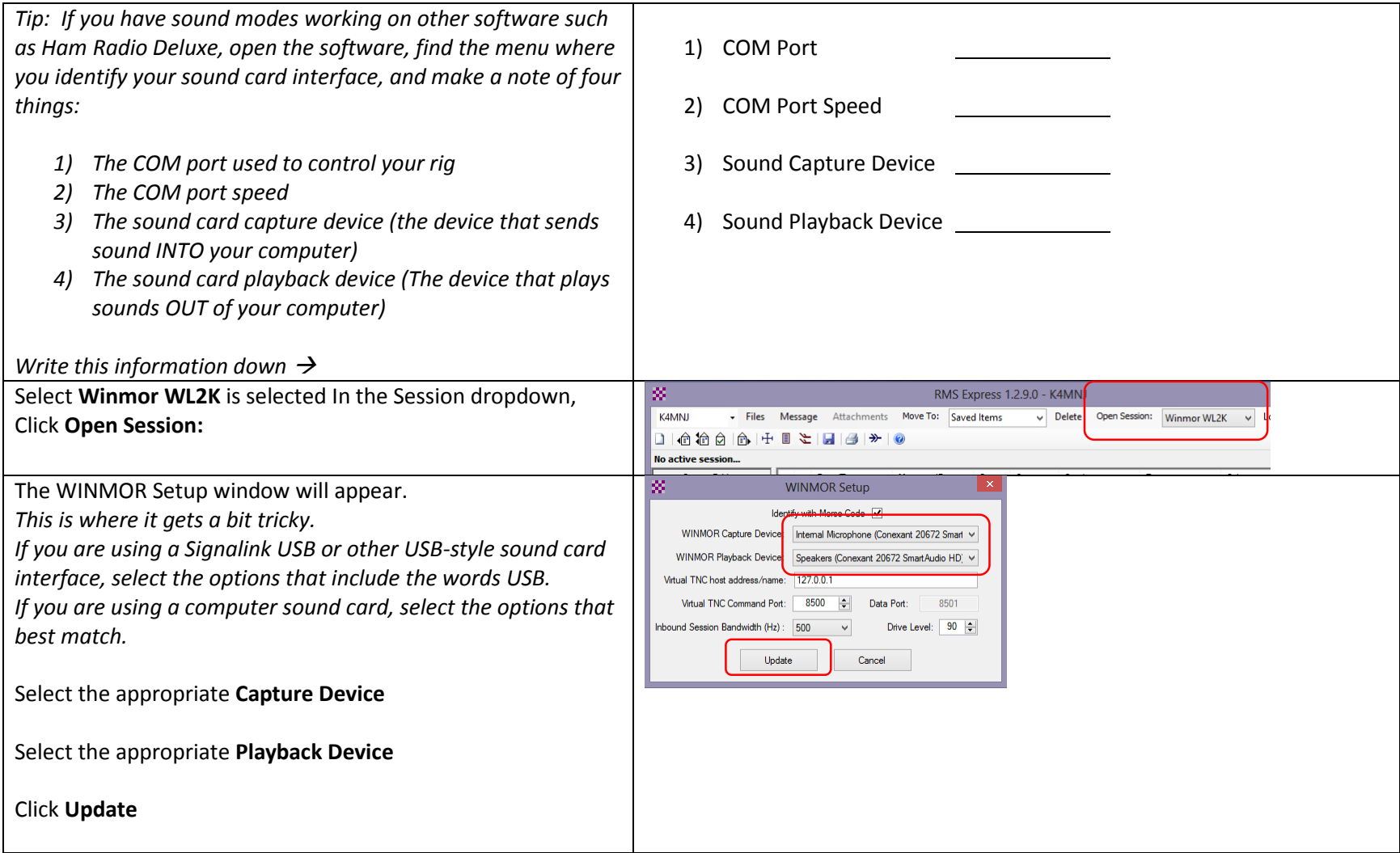

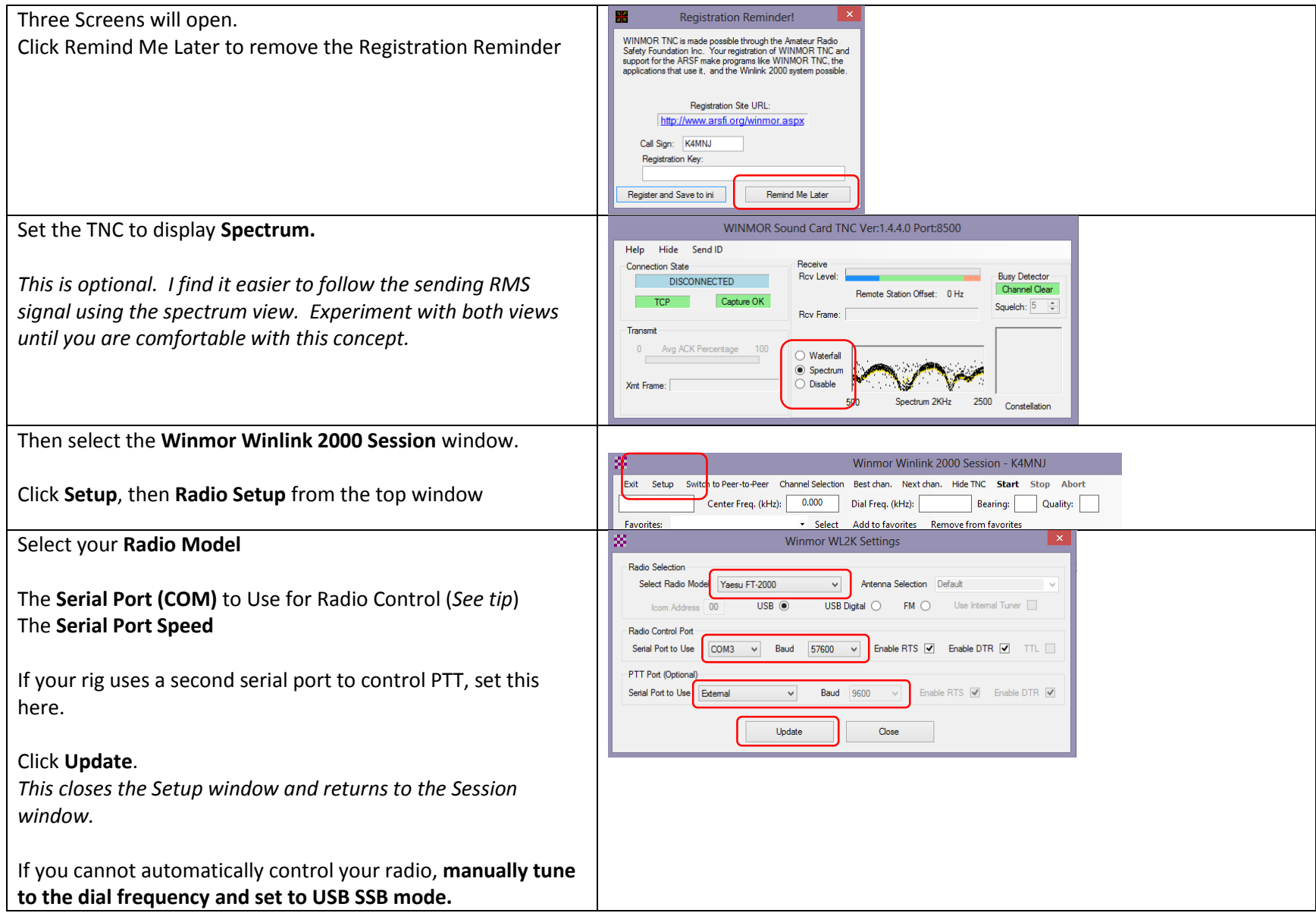

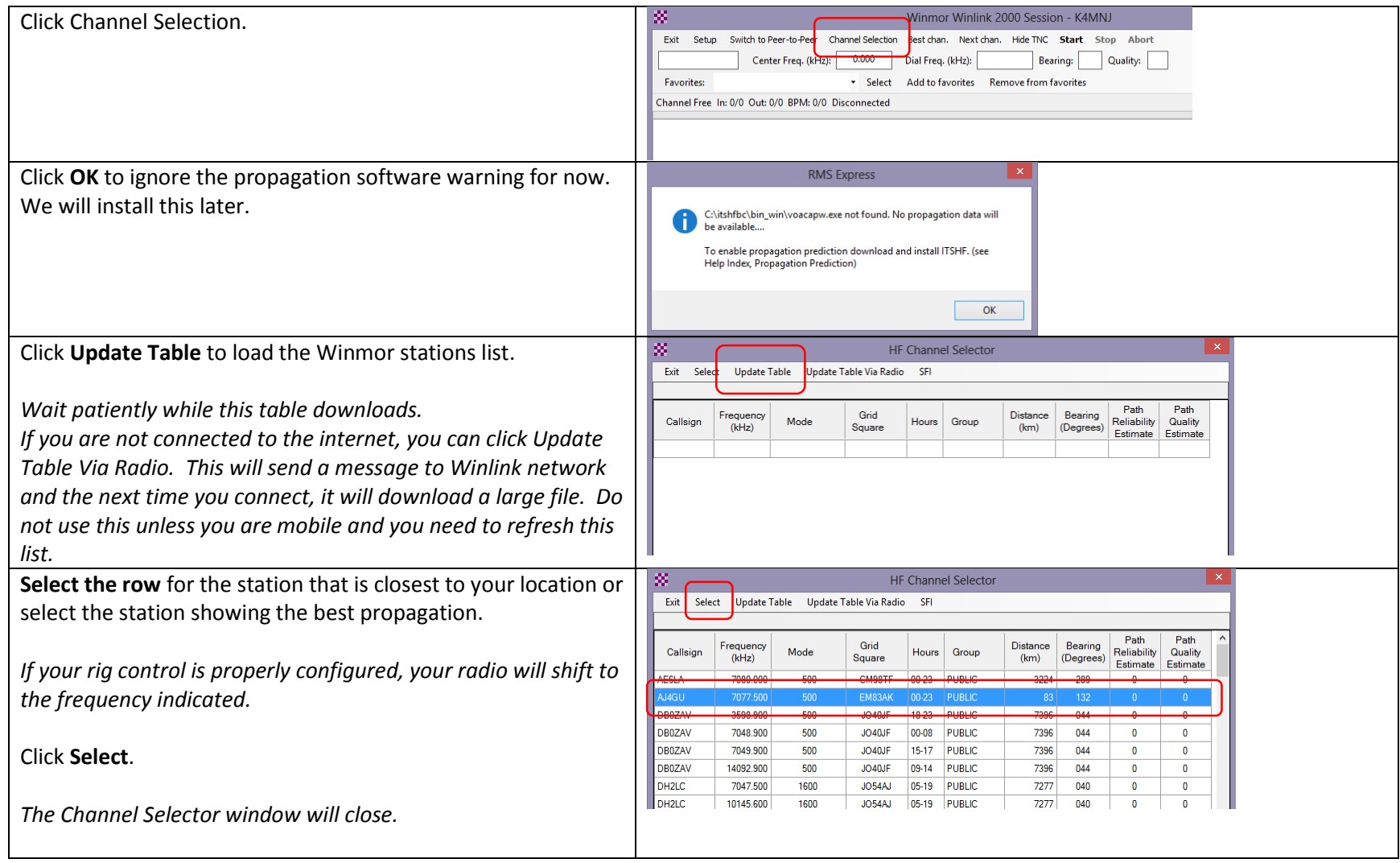

## <span id="page-16-0"></span>Connect to the Winmor Station to Send/Retrieve Mail

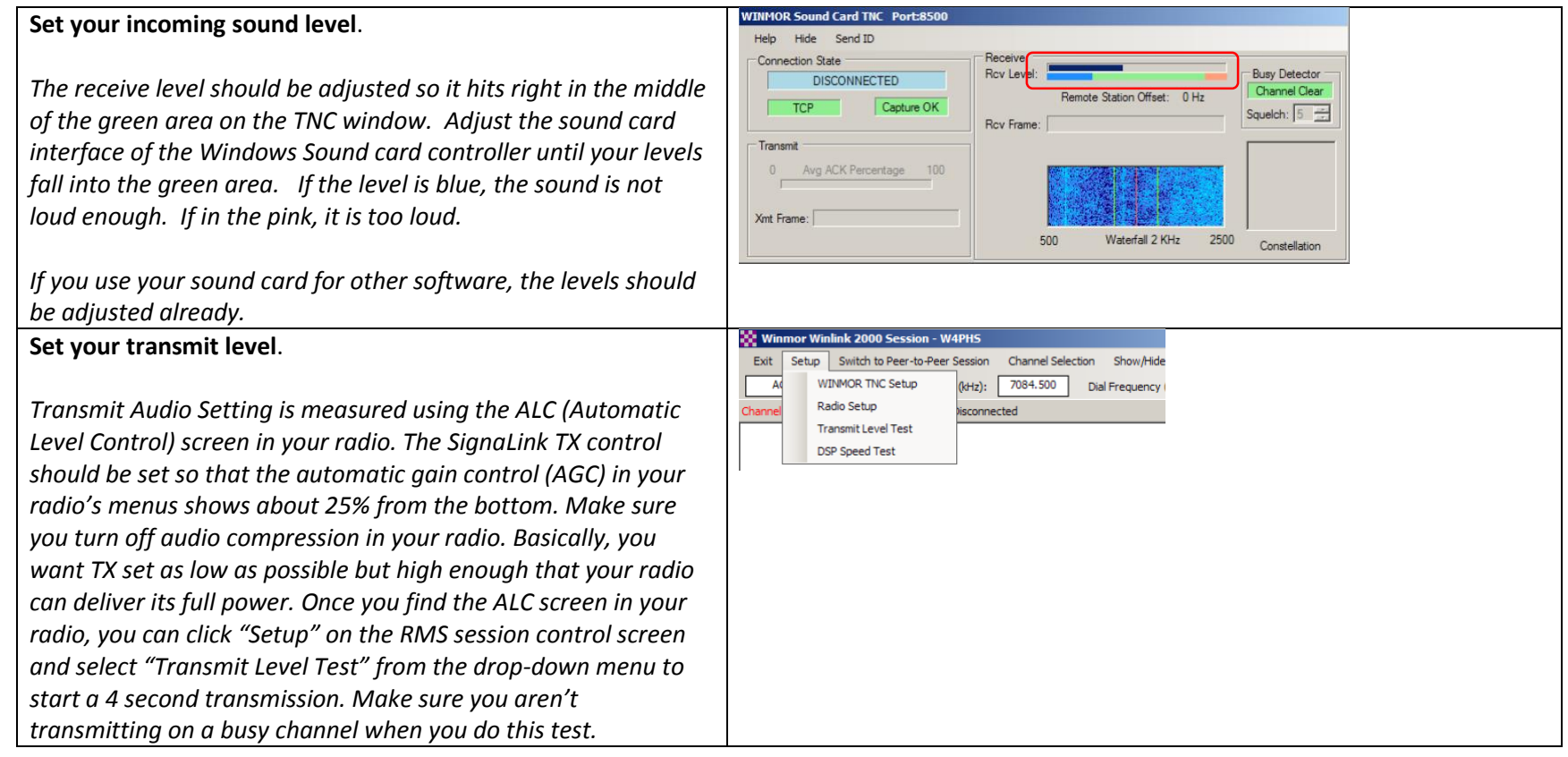

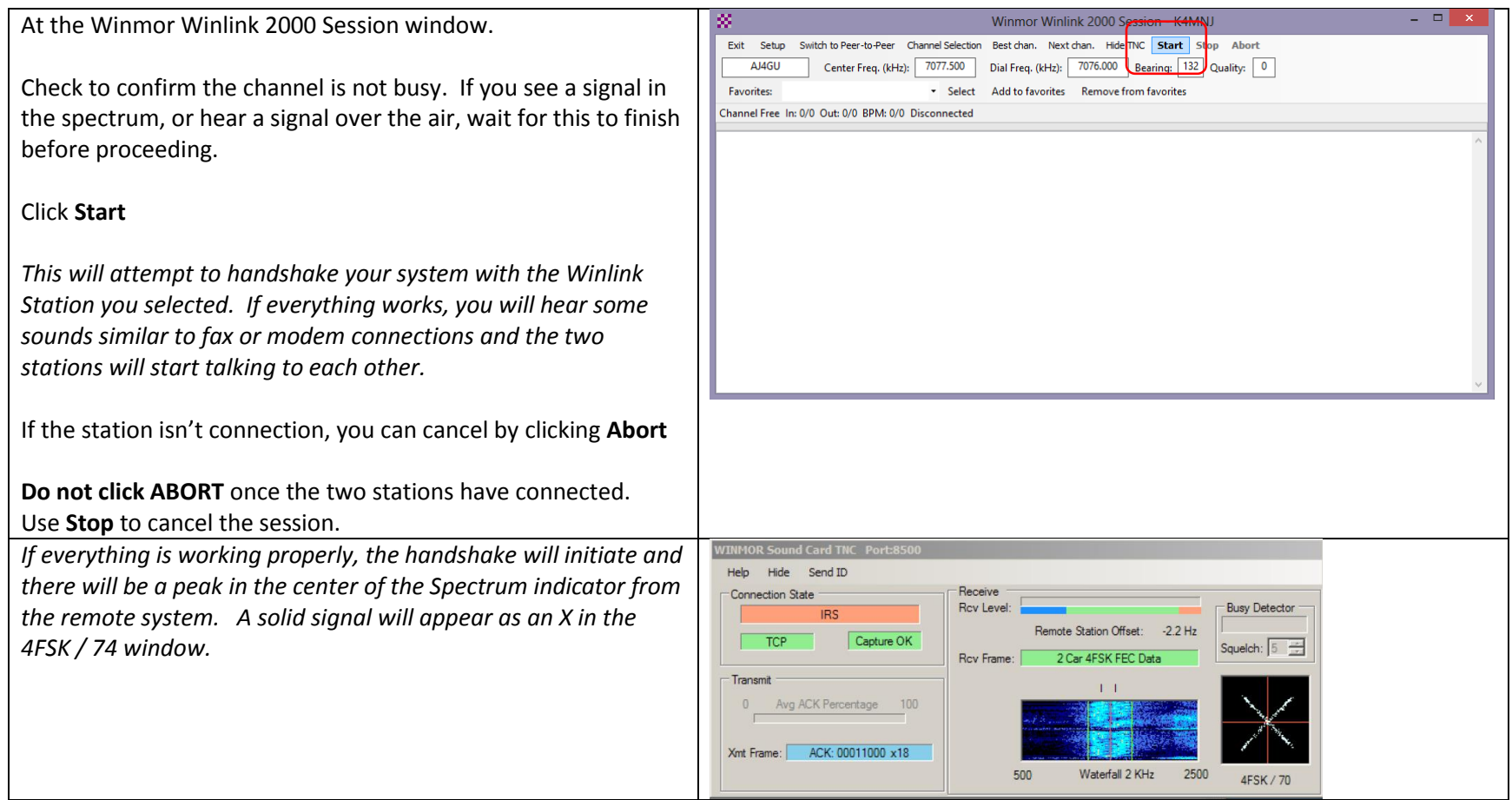

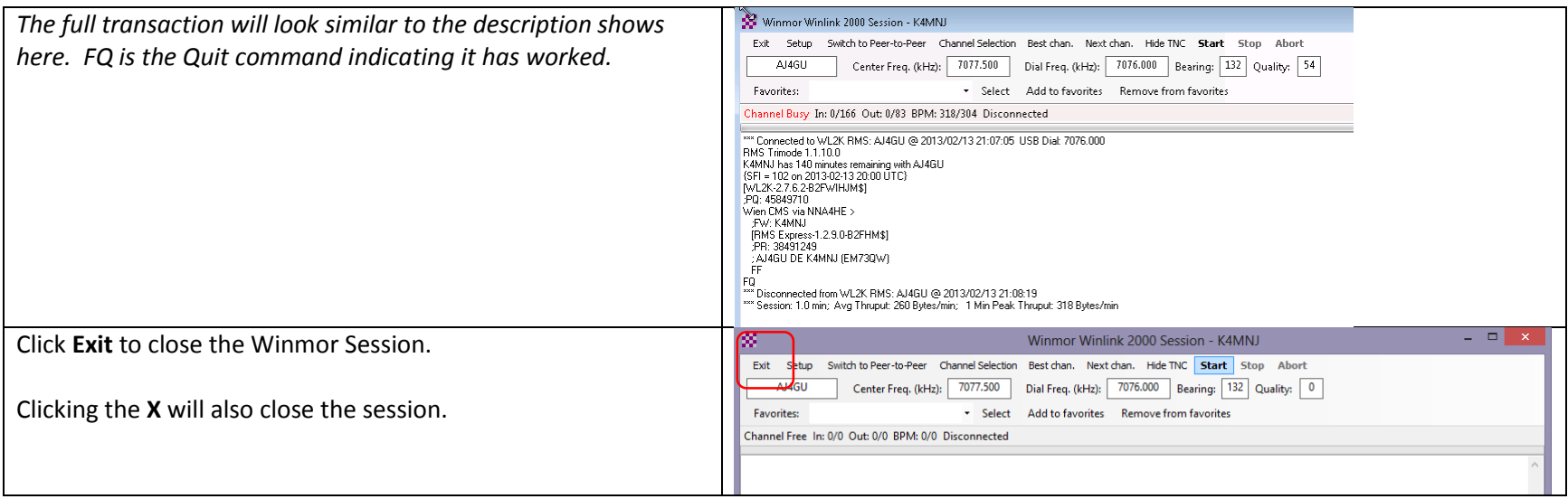

# <span id="page-19-0"></span>Installing the ITS HF Propagation Software

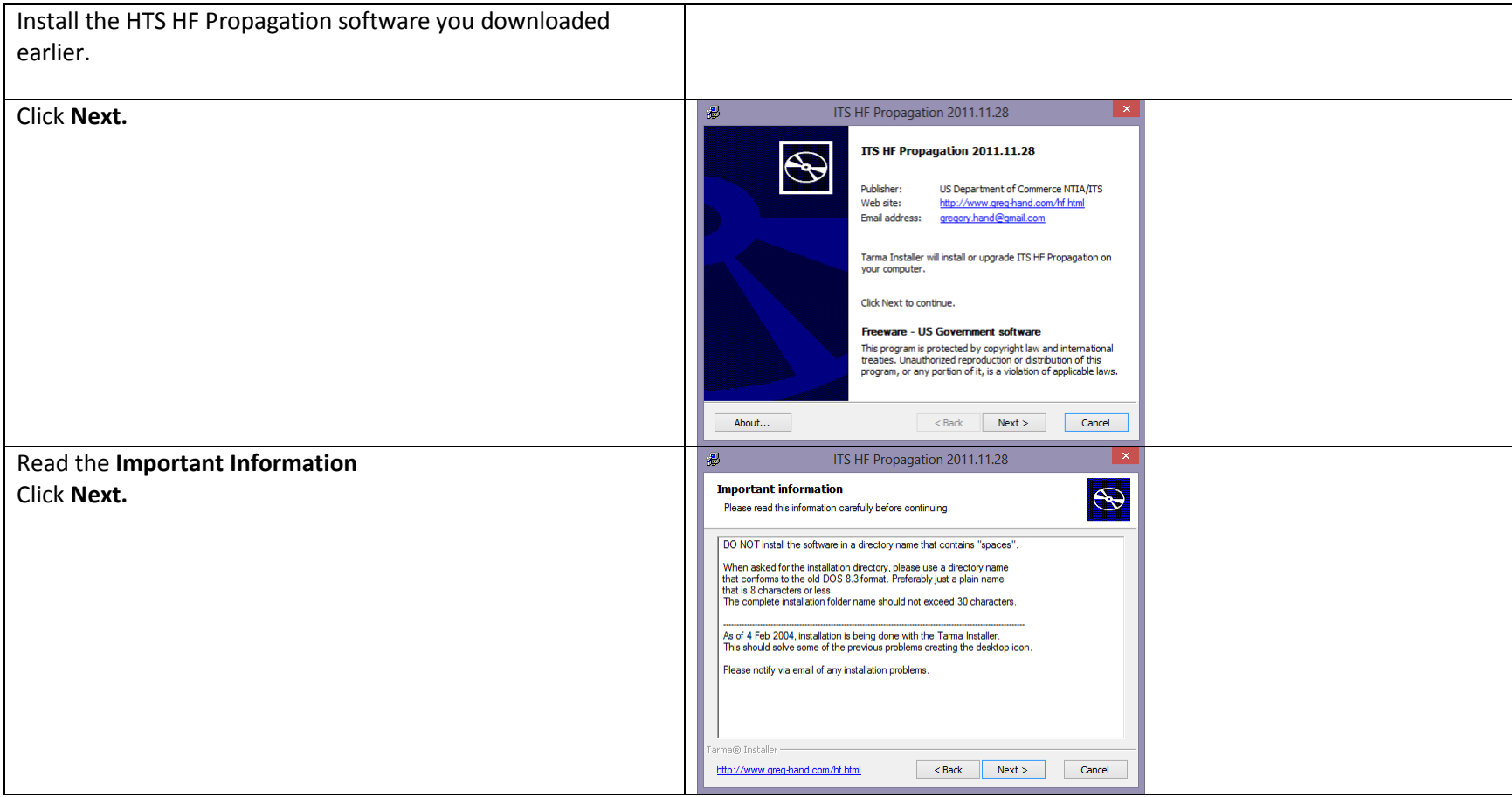

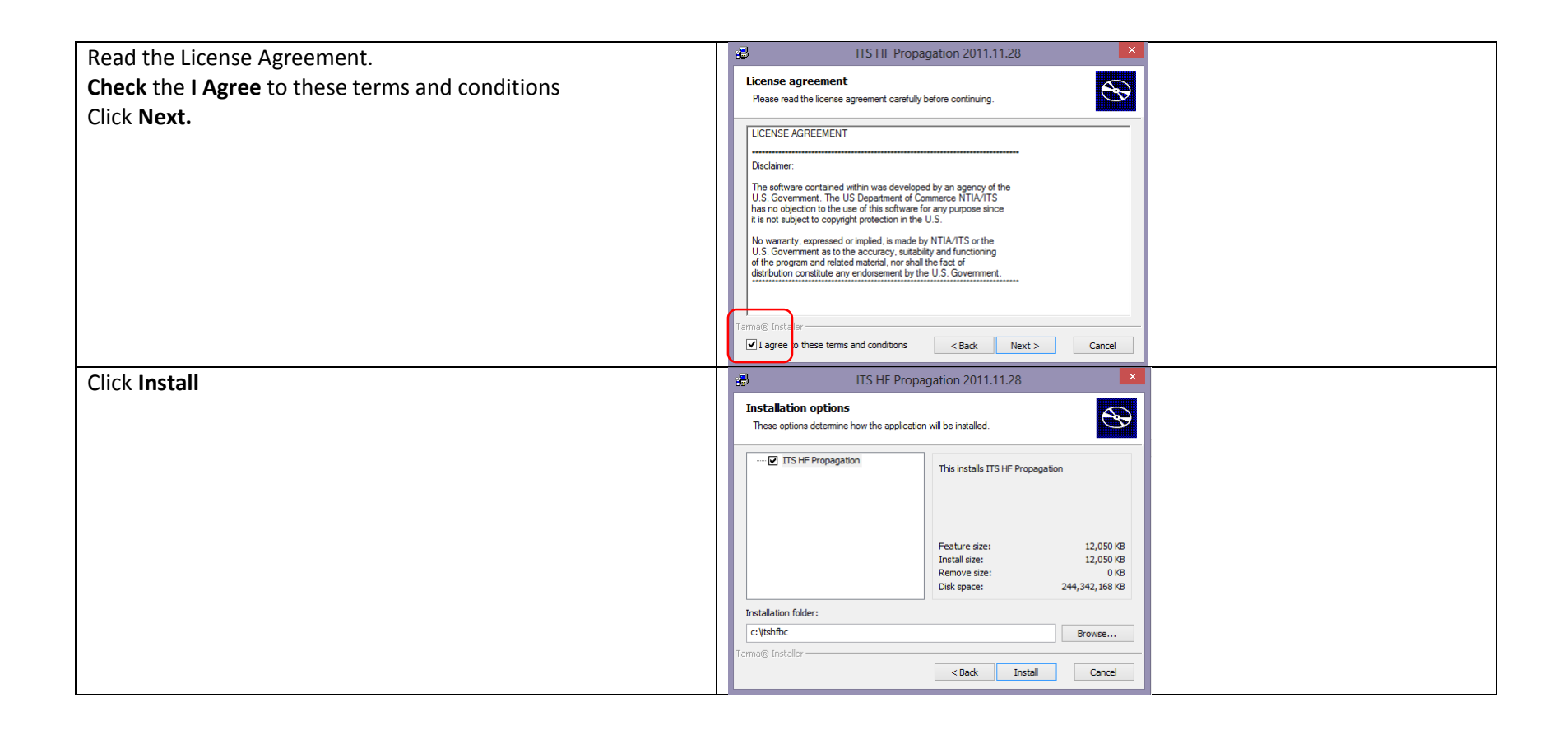

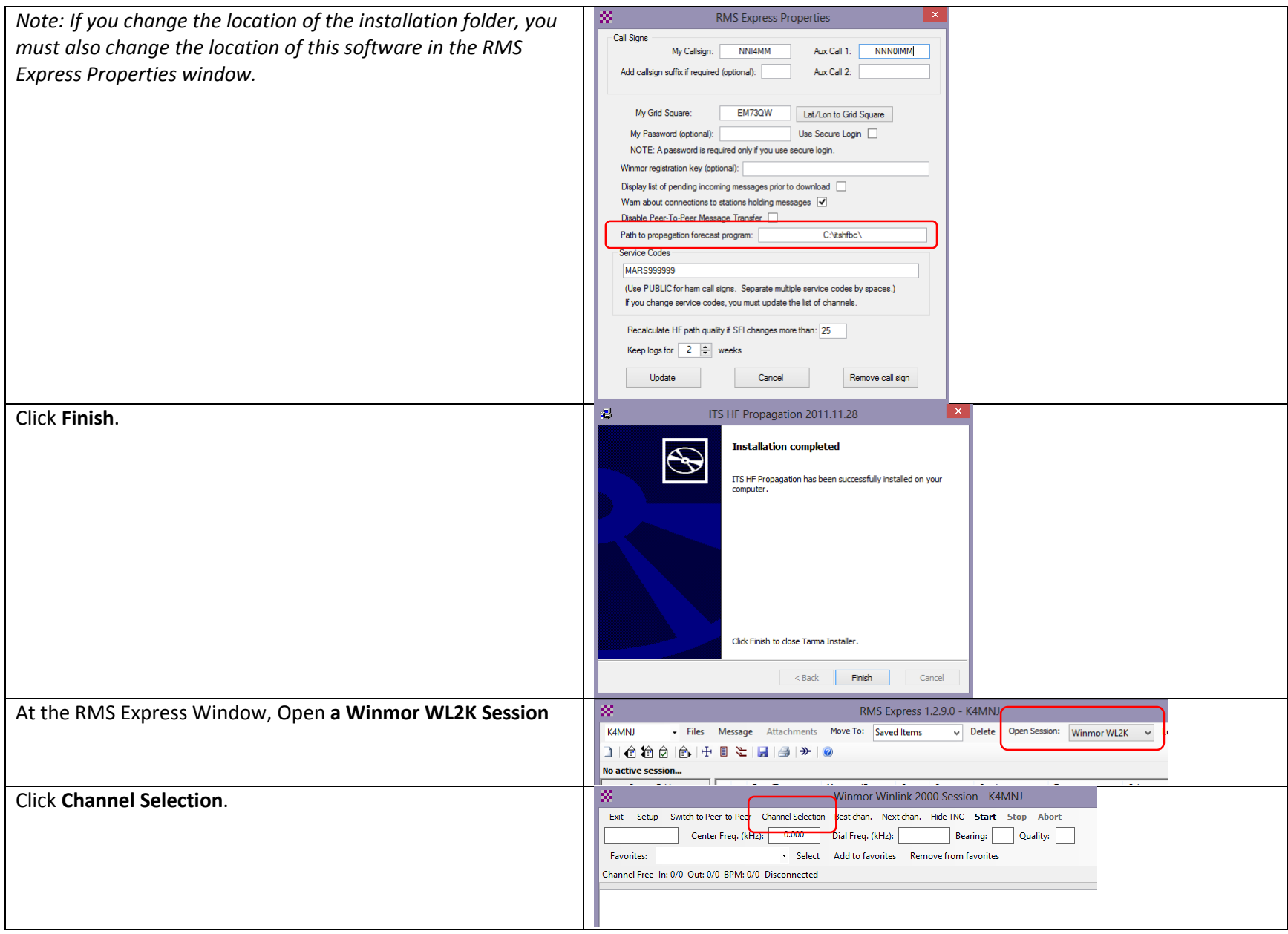

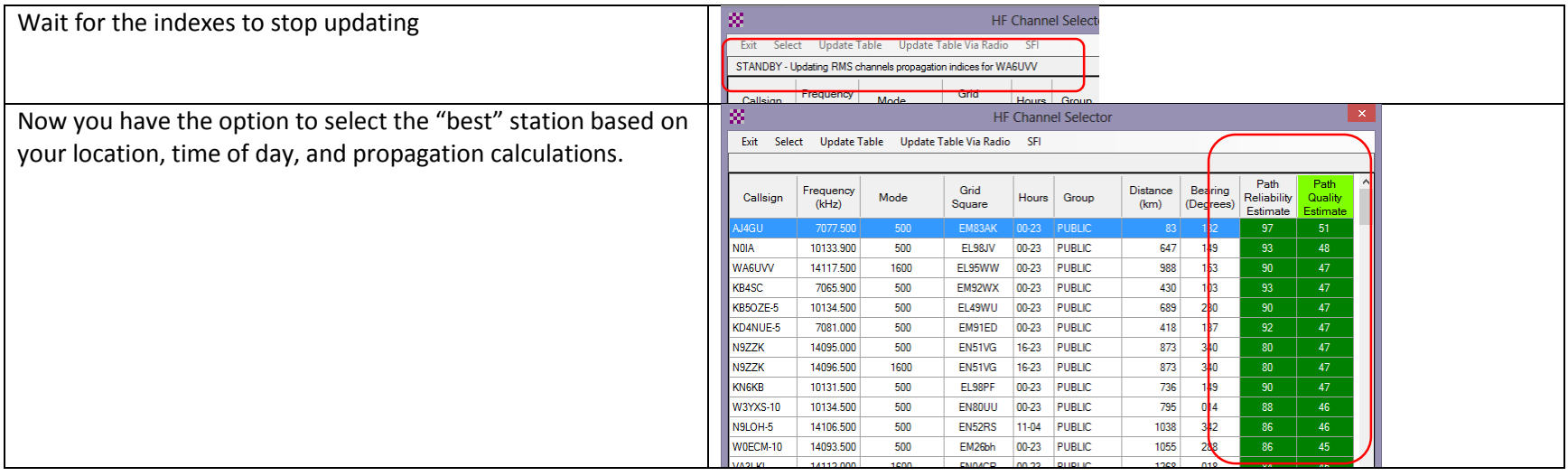

## <span id="page-23-0"></span>Add a MARS Station to Your Profile

If you are a not MARS member, you are done.

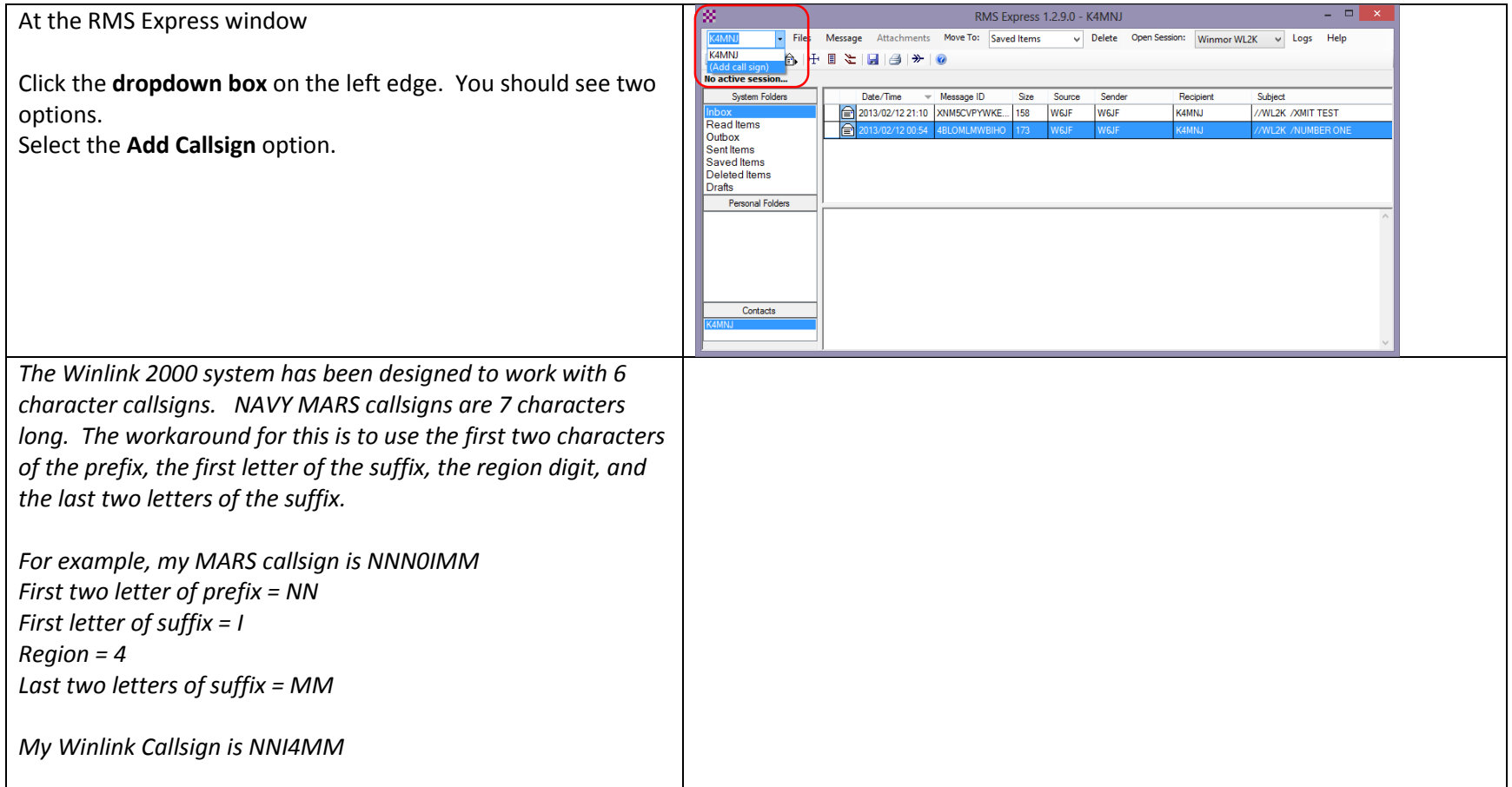

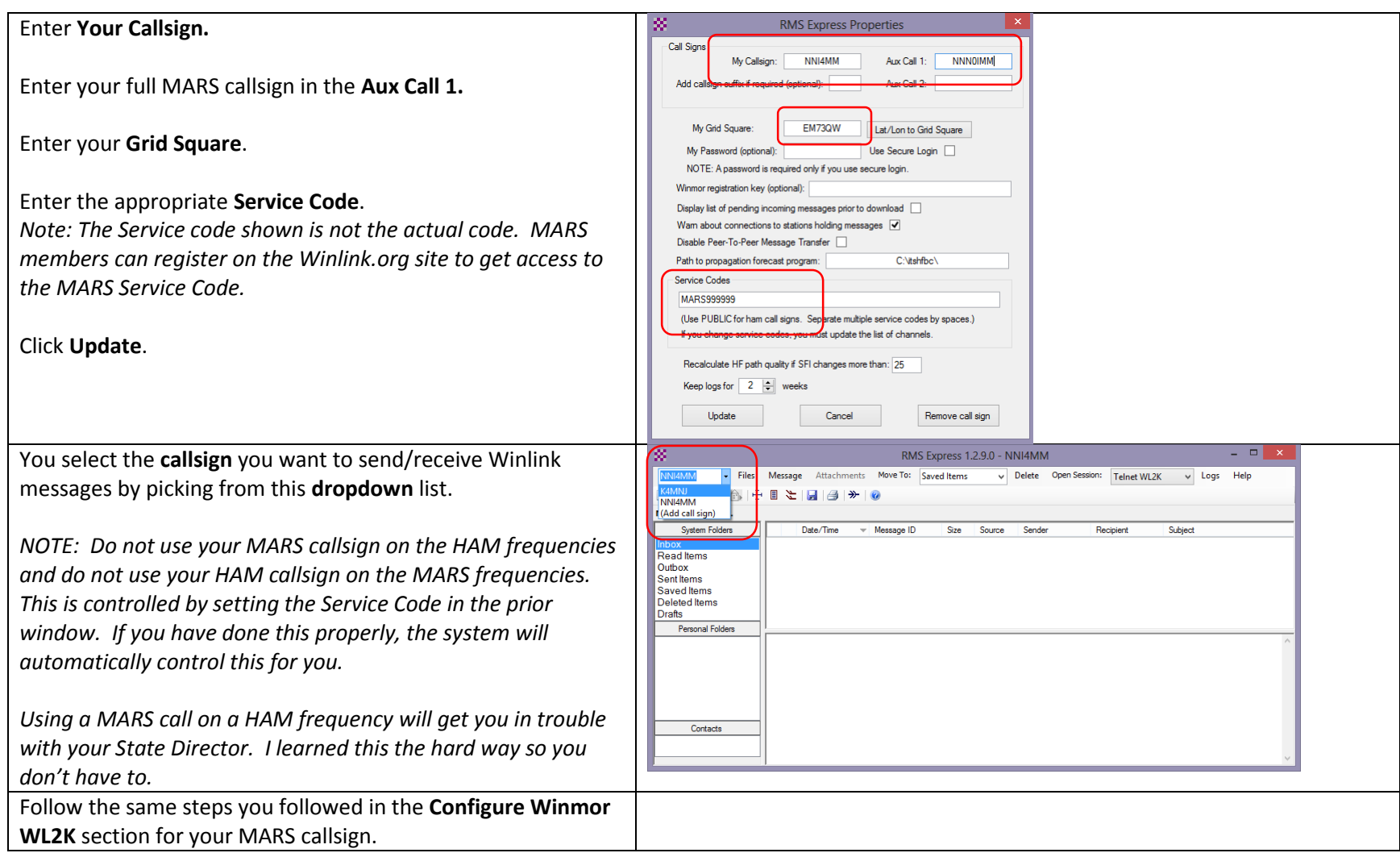